### ahah CISCO.

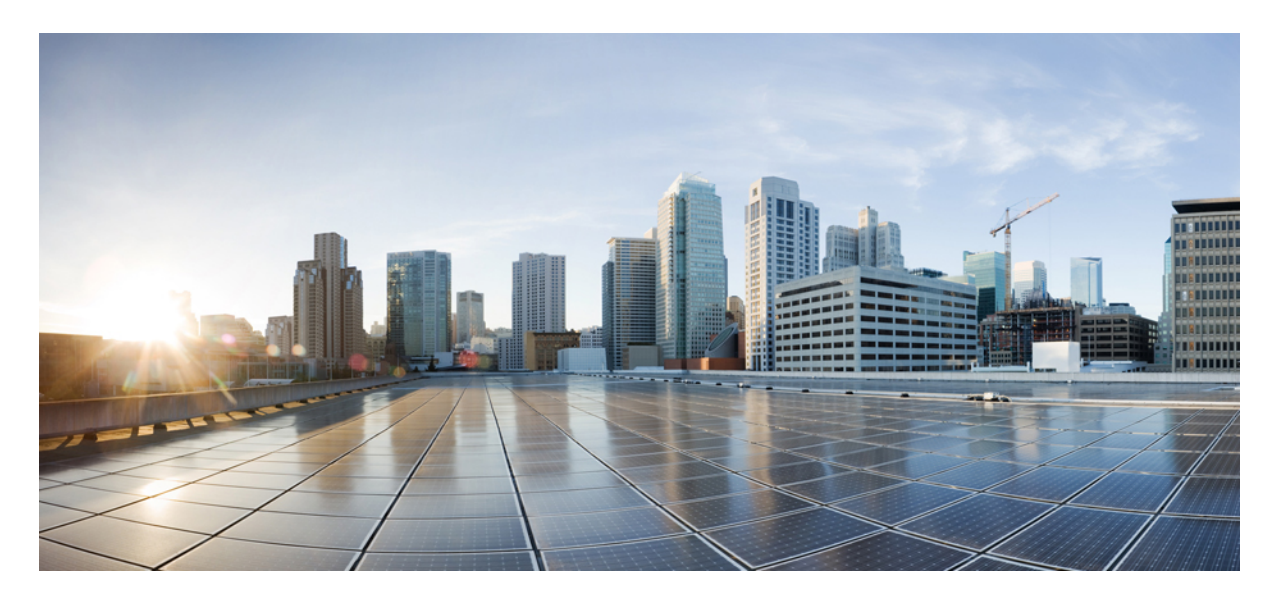

### **Installation and Configuration Note for Cisco Catalyst 4500 E-Series Supervisor Engine 9-E**

**Installation and [Configuration](#page-1-0) Note for Cisco Catalyst 4500 E-Series Supervisor Engine 9-E 2** Statement [1071—Warning](#page-1-1) Definition **2** Cisco Catalyst 4500 E-Series [Supervisor](#page-4-0) Engine 9-E Features **5** Cisco Catalyst 4500 E-Series [Supervisor](#page-6-0) Engine 9-E LEDs **7** Removing and Installing the [Supervisor](#page-8-0) Module **9** Module [Interfaces](#page-12-0) **13** Installing [Transceiver](#page-13-0) Modules and Cables **14** Obtaining [Documentation](#page-14-0) and Submitting a Service Request **15**

**[Notices](#page-15-0) 16**

# <span id="page-1-0"></span>**Installation and Configuration Note for Cisco Catalyst 4500 E-Series Supervisor Engine 9-E**

#### **Product Numbers: WS-X45-SUP9-E**, **WS-X45-SUP9-E=**(Spare), **WS-X45-SUP9-E/2**(Redundant Supervisor)

This document describes the features of the Cisco Catalyst 4500 E-Series Supervisor Engine 9-E and provides information about how to correctly install and remove or replace the module.

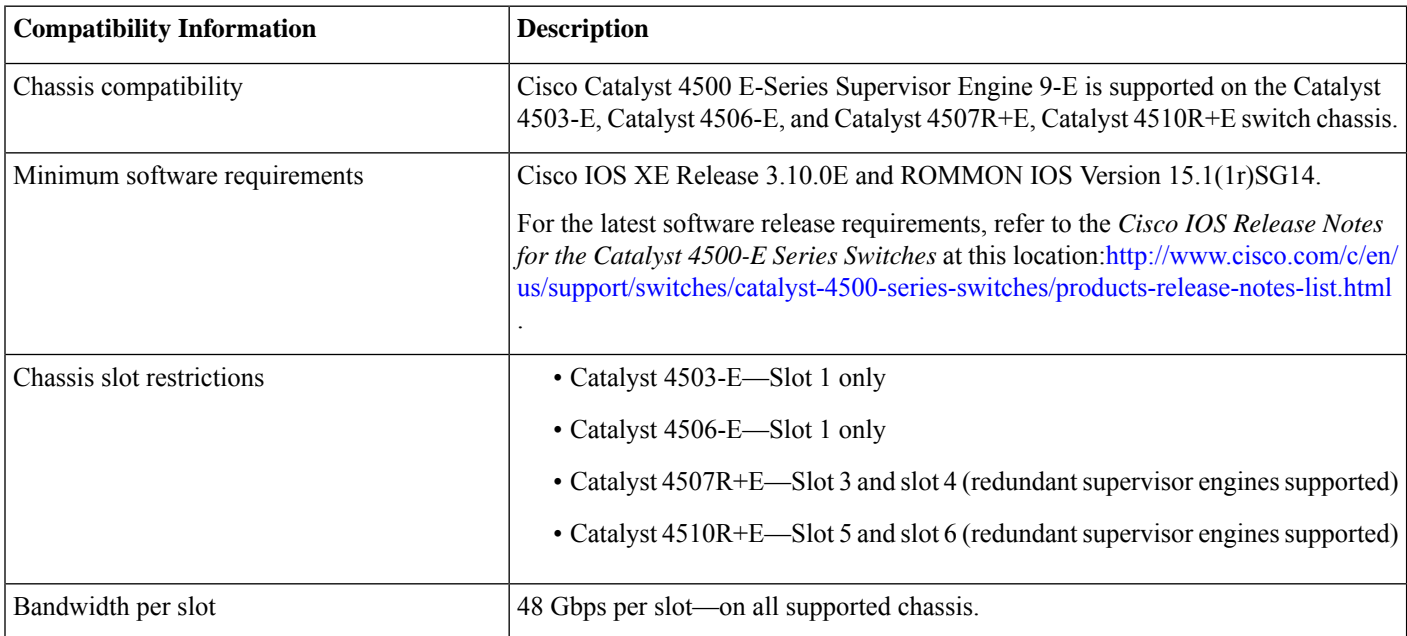

#### **Table 1: WS-X45-SUP9-E Chassis Compatibility Information**

## <span id="page-1-1"></span>**Statement 1071—Warning Definition**

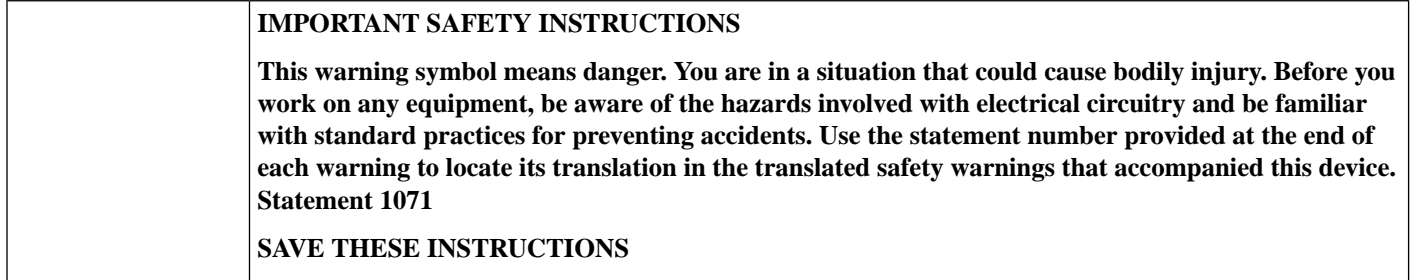

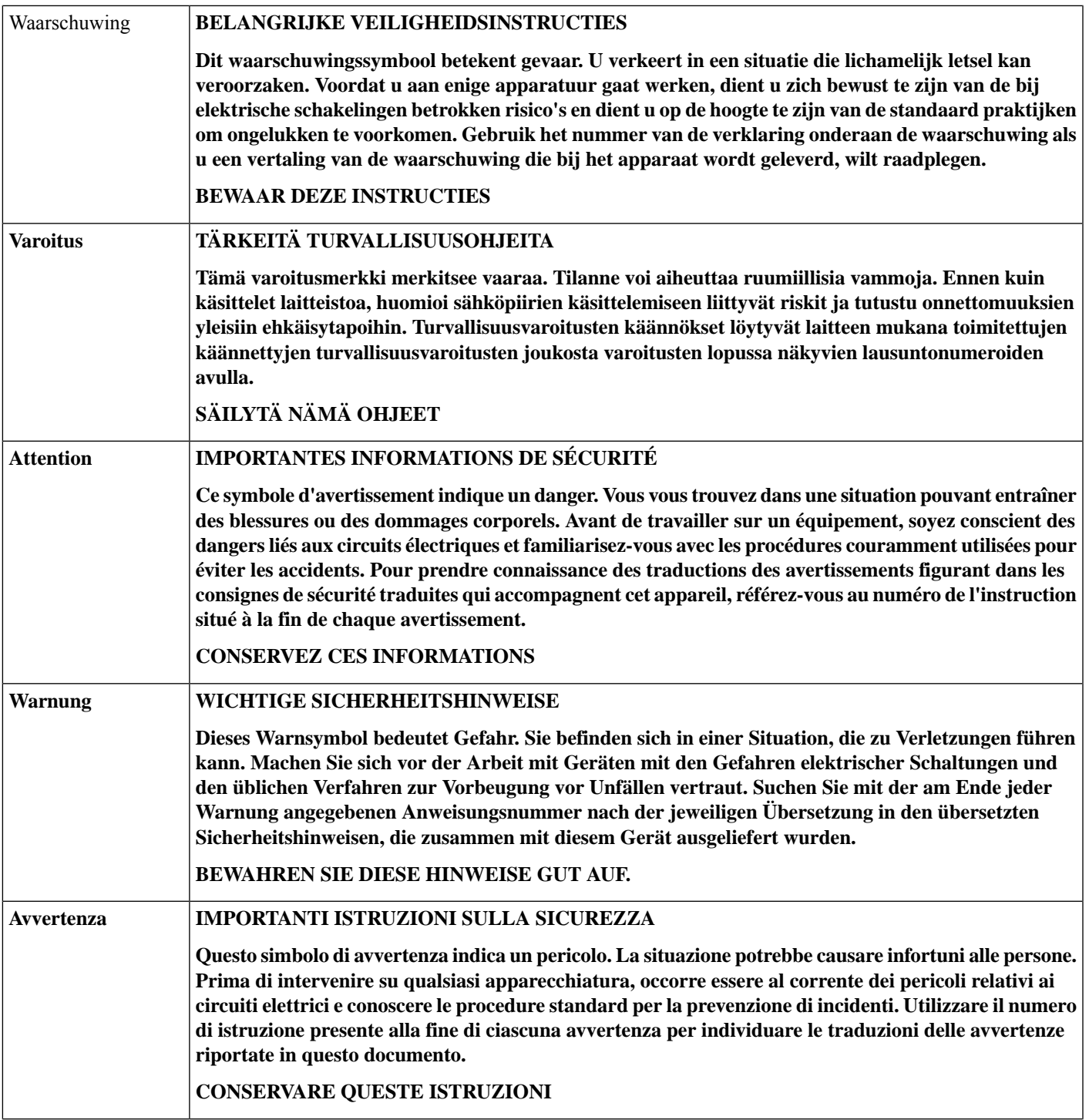

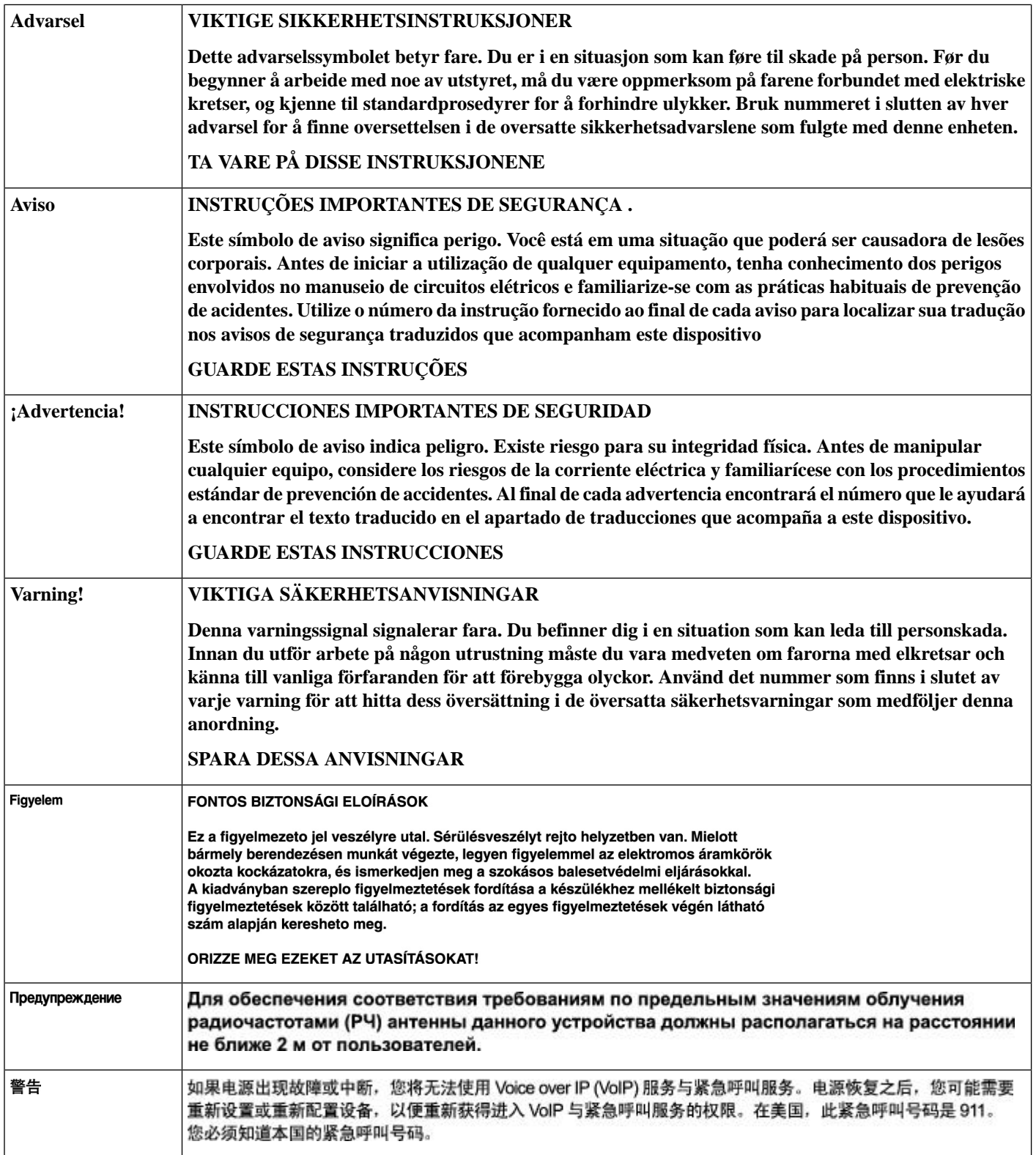

警告

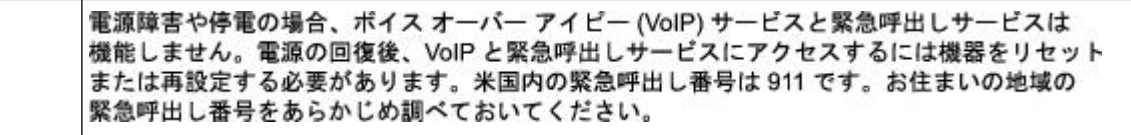

## <span id="page-4-0"></span>**Cisco Catalyst 4500 E-Series Supervisor Engine 9-E Features**

The following figure shows the front view of the supervisor engine, with the major features identified. See the corresponding callout number column in the table for a description of the feature

#### **Figure 1: Cisco Catalyst 4500 E-Series Supervisor Engine 9-E**

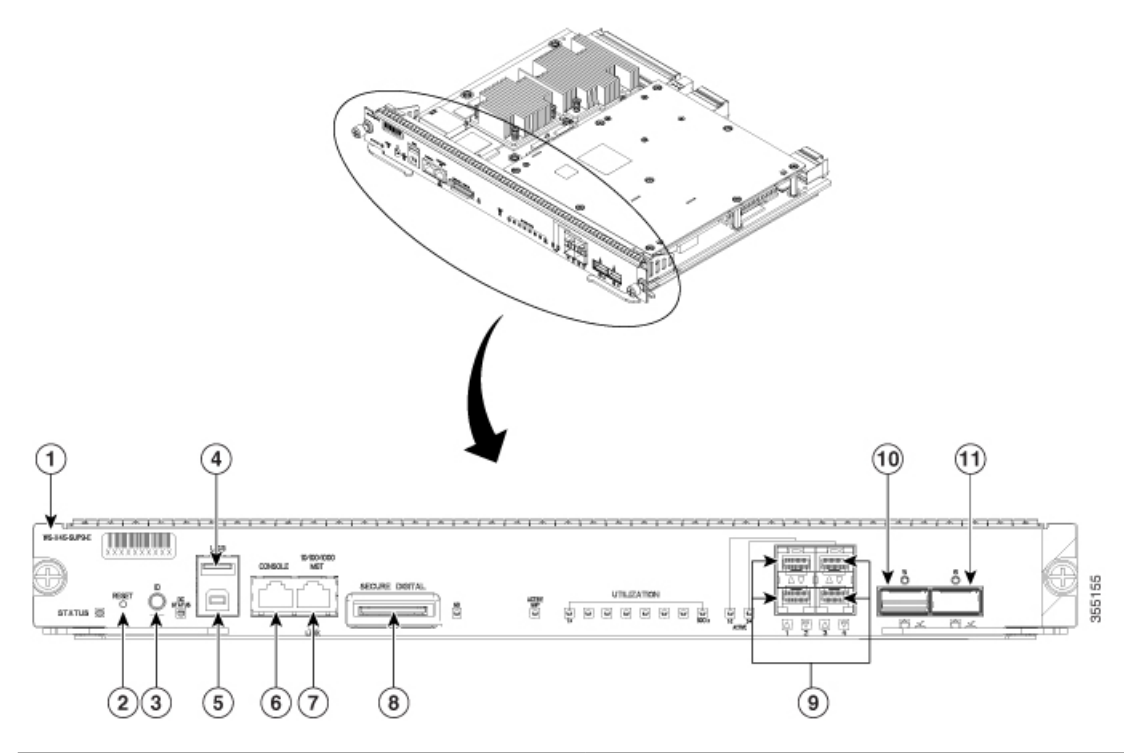

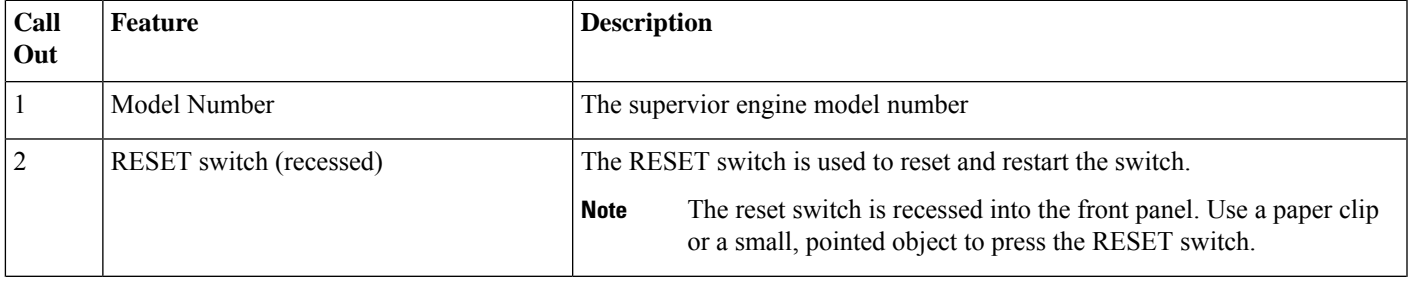

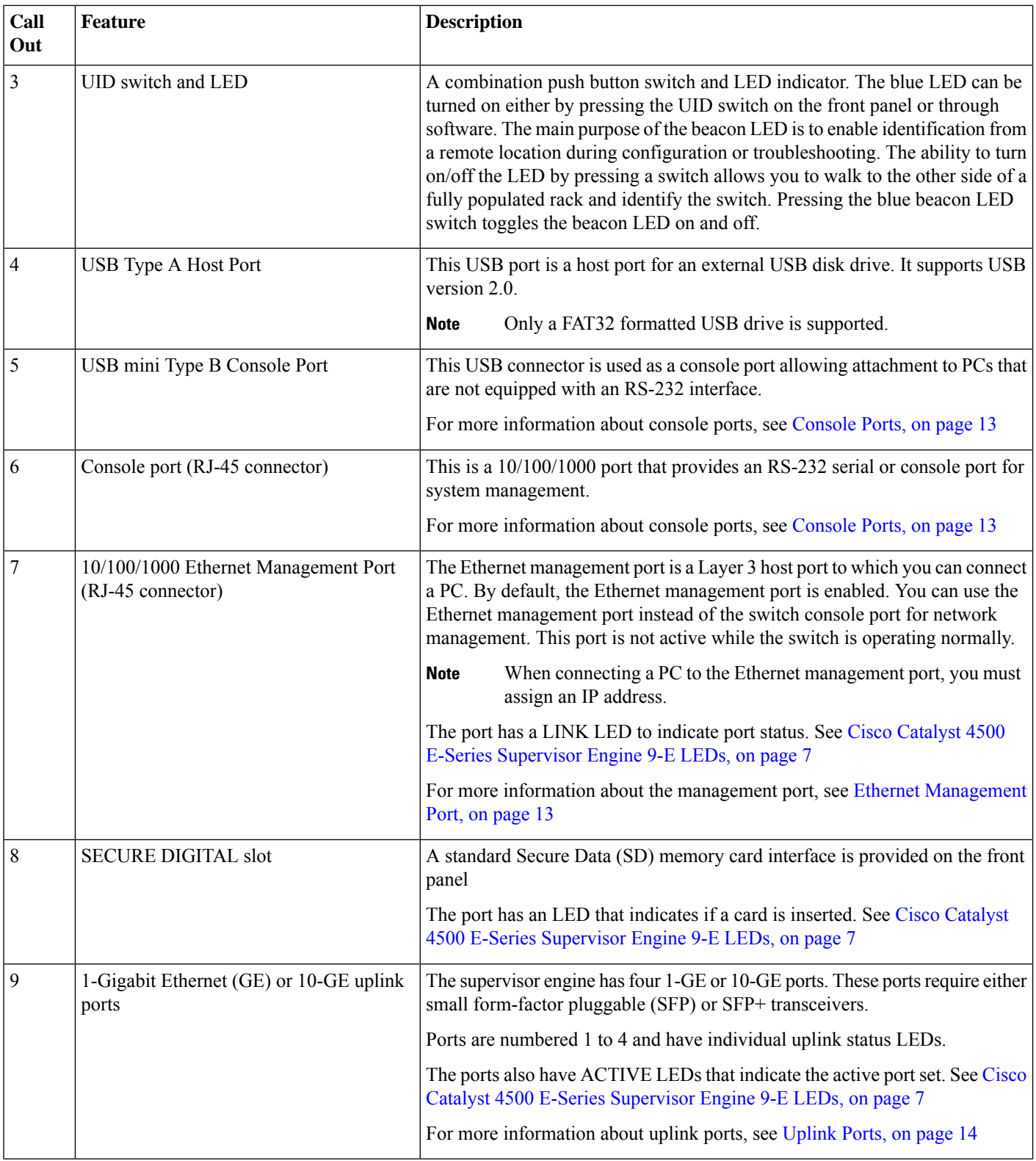

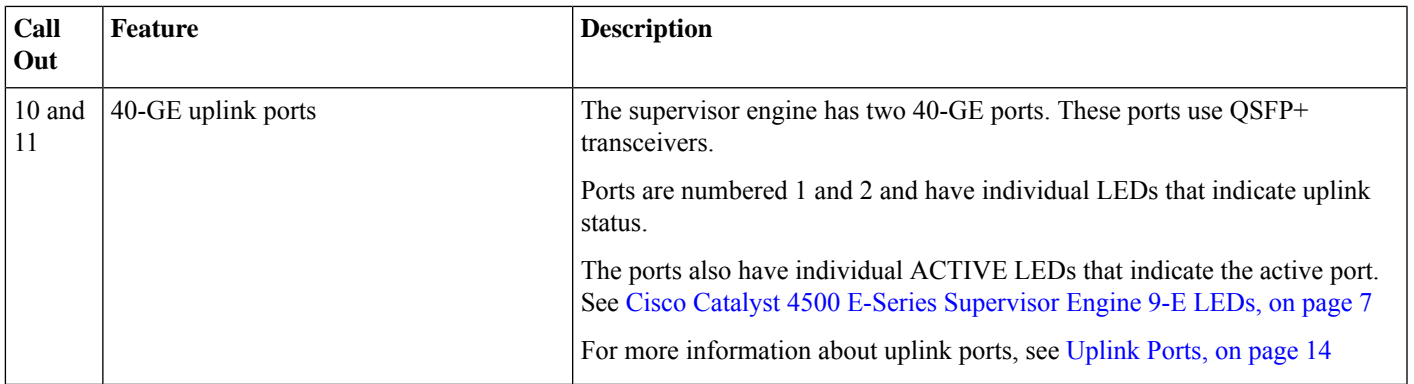

For physical and environmental specifications of the Supervisor Engine 9-E, refer to data sheet at the following URL[:https://www.cisco.com/c/en/us/products/collateral/switches/catalyst-4500-series-switches/](https://www.cisco.com/c/en/us/products/collateral/switches/catalyst-4500-series-switches/nb-09-cat-4500e-sup-engine-ds-cte-en.html) [nb-09-cat-4500e-sup-engine-ds-cte-en.html](https://www.cisco.com/c/en/us/products/collateral/switches/catalyst-4500-series-switches/nb-09-cat-4500e-sup-engine-ds-cte-en.html)

## <span id="page-6-0"></span>**Cisco Catalyst 4500 E-Series Supervisor Engine 9-E LEDs**

The following figure shows the front view of the supervisor engine, with the LEDs identified. See the corresponding callout number column in the table for a description of the LED.

#### **Figure 2: Cisco Catalyst 4500 E-Series Supervisor Engine 9-ELEDs**

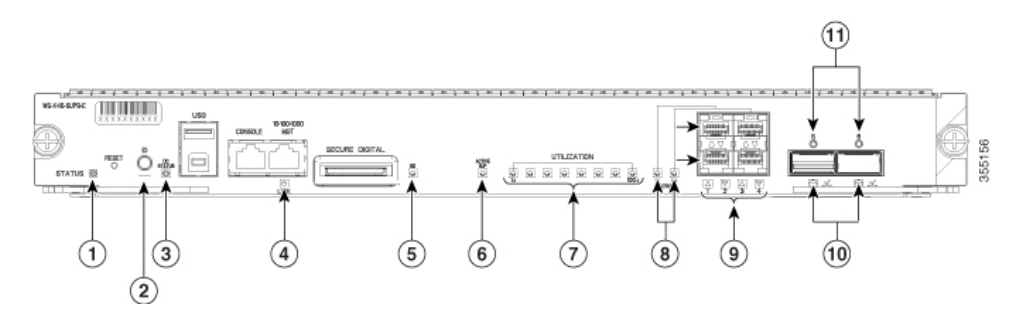

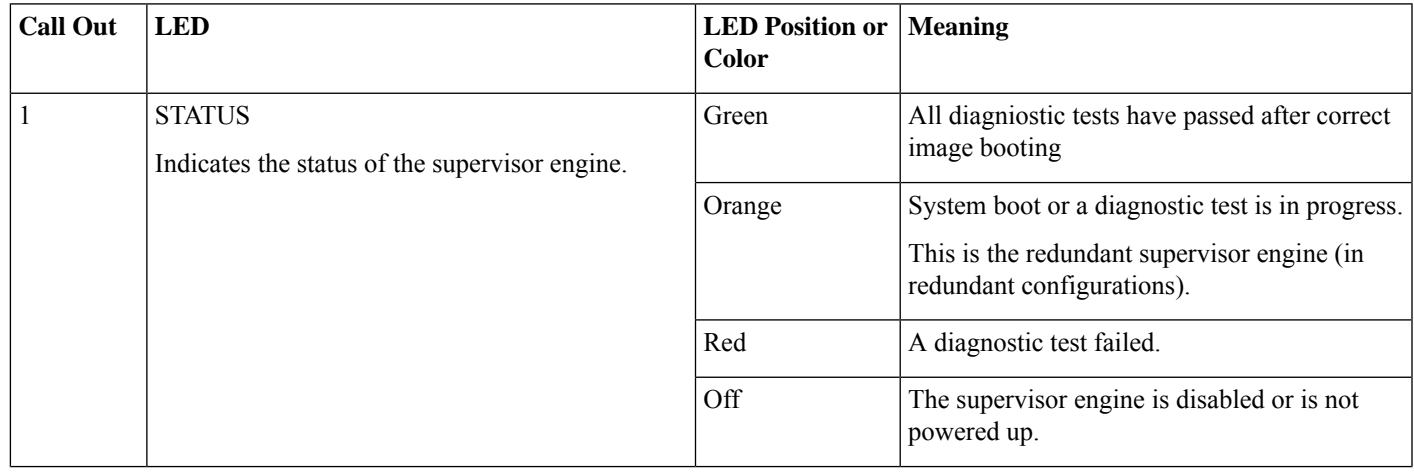

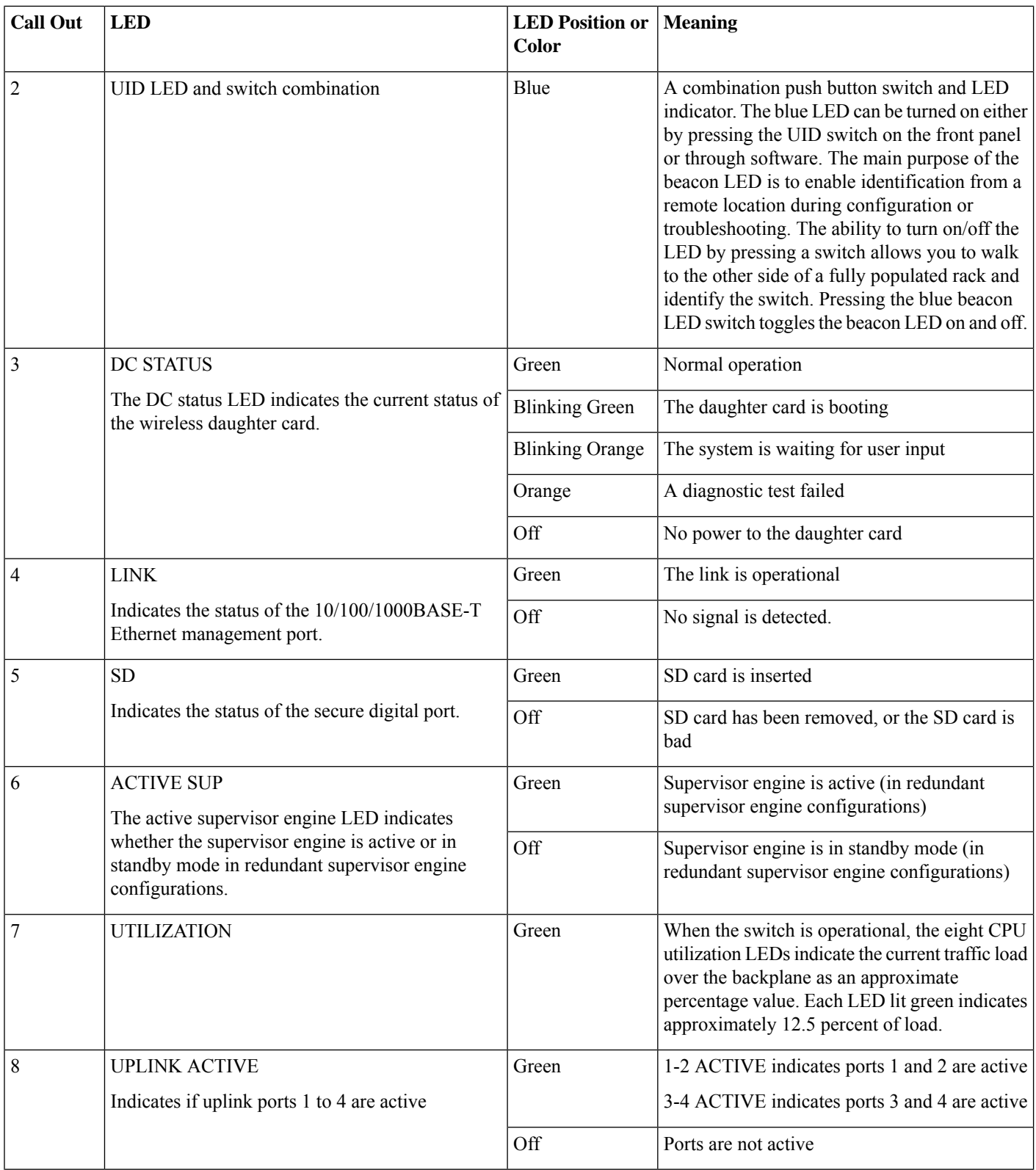

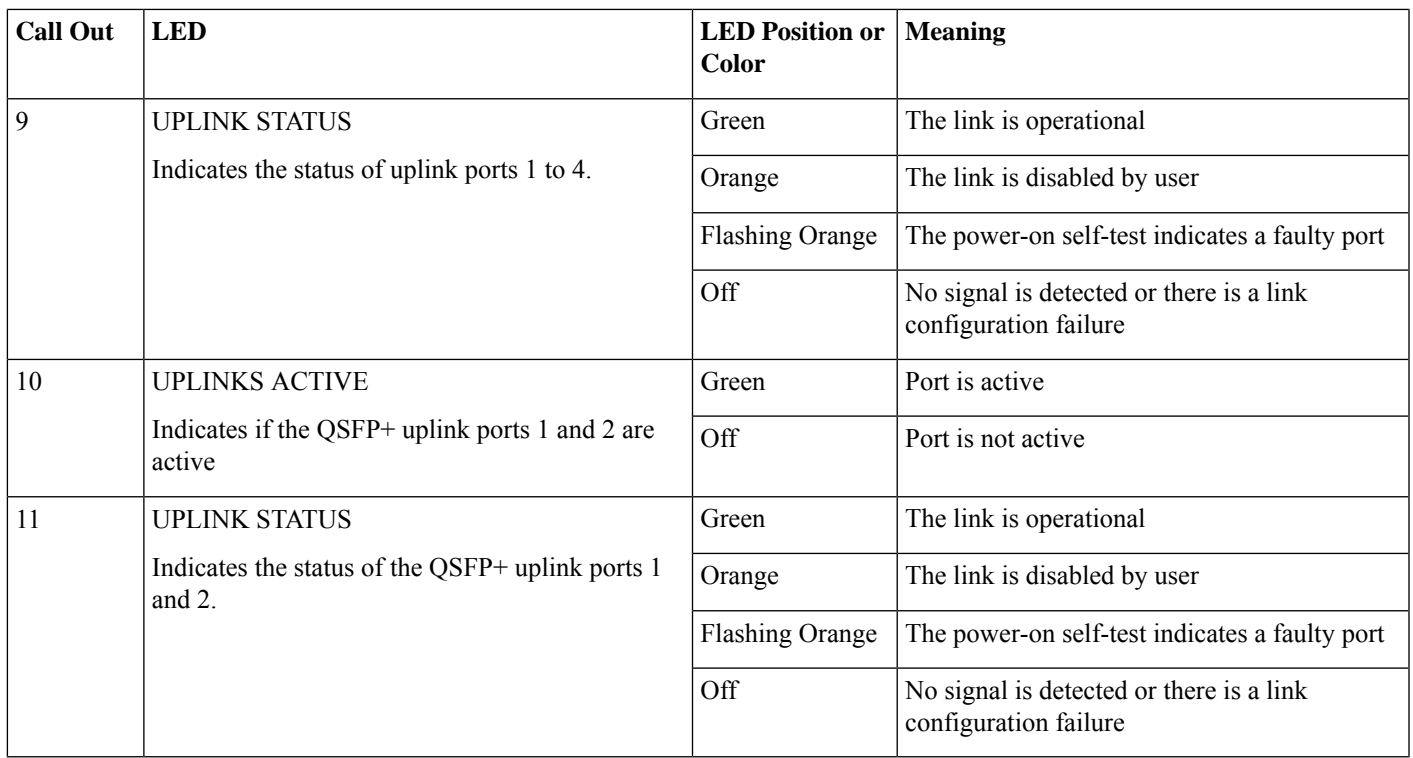

## <span id="page-8-0"></span>**Removing and Installing the Supervisor Module**

All Catalyst 4500E Series Switches support hot swapping, which lets you install, remove, replace, and rearrange supervisor engines and switching modules without powering the system off. When the system detects that a switching module has been installed or removed, it runs diagnostic and discovery routines automatically, acknowledges the presence or absence of the module, and resumes system operation with no operator intervention.

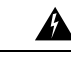

**Warning** Only trained and qualified personnel should be allowed to install, replace, or service this equipment. **Statement 1030**

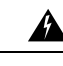

**Warning** Ultimate disposal of this product should be handled according to all national laws and regulations. **Statement 1040**

### **Required Tools**

These tools are required to perform the installation or removal of :

- Antistatic mat or foam pad to support the removed supervisor engine.
- 3/16-inch flat-blade screwdriver for the .
- Your own ESD-prevention equipment or the disposable grounding wrist strap included with all upgrade kits, field-replaceable units (FRUs), and spares.

### <span id="page-9-0"></span>**Removing the Supervisor Engine**

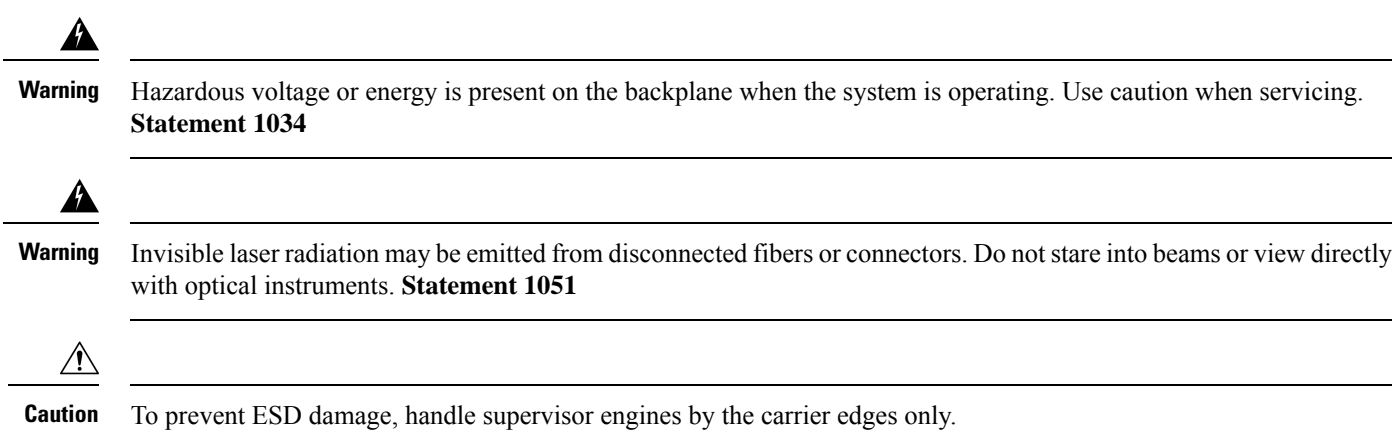

#### **Before you begin**

You will need a blank module filler plate if the module slot is to remain empty.

#### **Procedure**

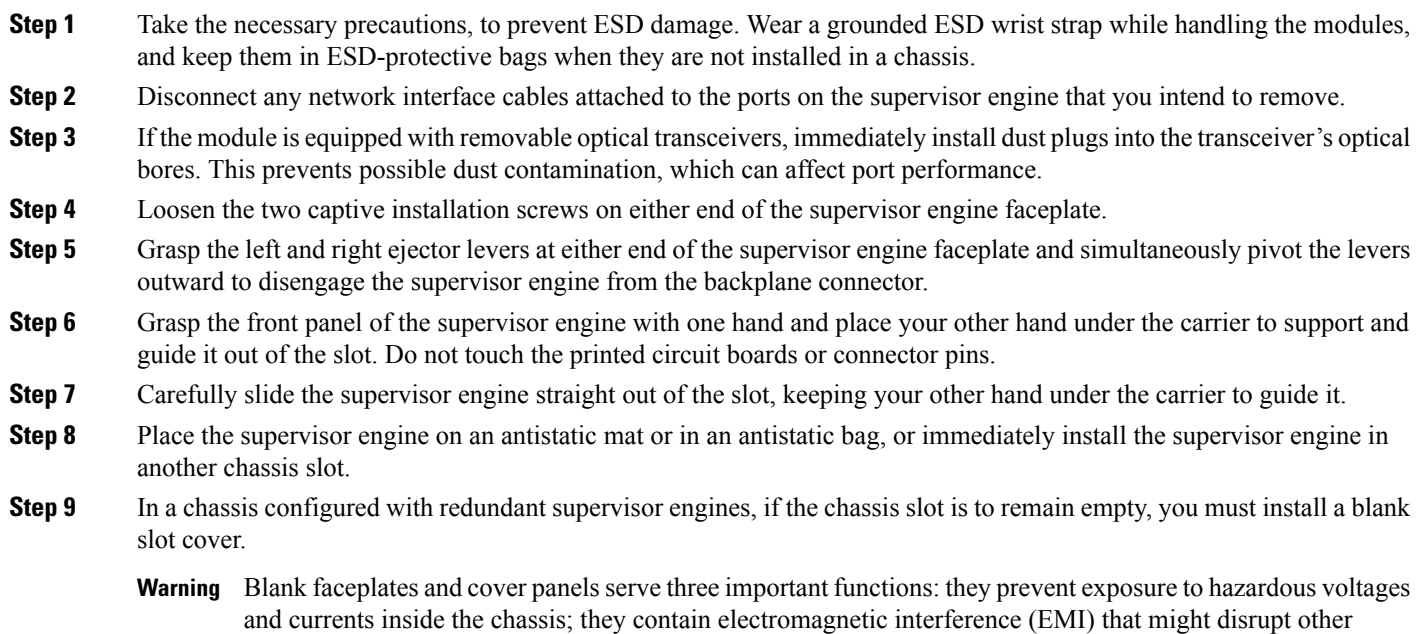

cards, faceplates, front covers, and rear covers are in place. **Statement 1029**

equipment; and they direct the flow of cooling air through the chassis. Do not operate the system unless all

#### **What to do next**

Install the blank slot cover or a replacement supervisor engine.

### **Installing the Supervisor Engine**

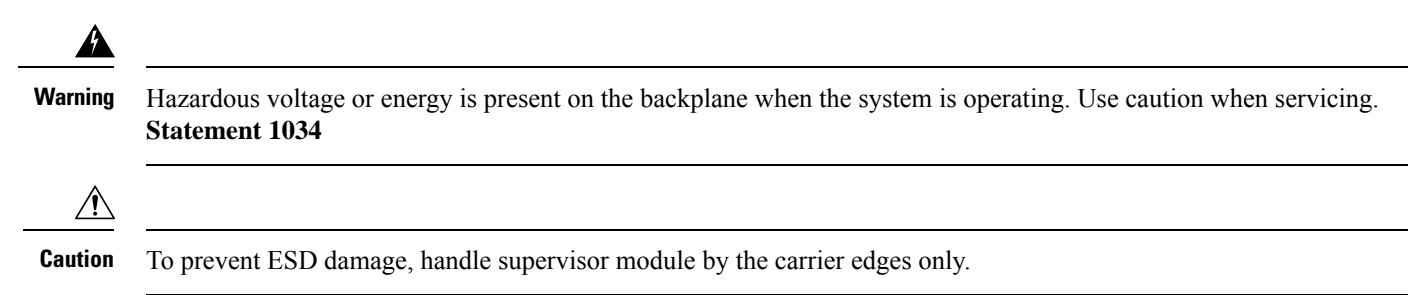

#### **Before you begin**

- Verify chassis compatibility and slot restrictions.
	- Catalyst 4503-E—Slot 1 only
	- Catalyst 4506-E—Slot 1 only
	- Catalyst 4507R+E—Slot 3 and slot 4 (redundant supervisor engines supported)
	- Catalyst 4510R+E—Slot 5 and slot 6 (redundant supervisor engines supported)
- Verify that both the supervisor engines (in a redundant configuration) are of the same type.

#### **Procedure**

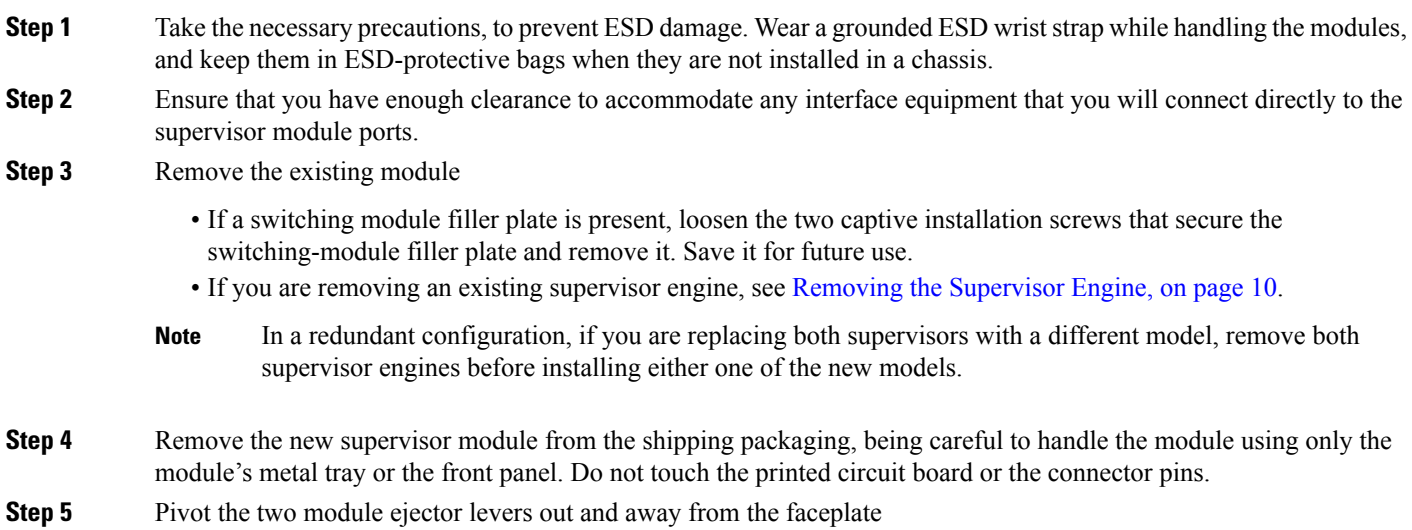

**Figure 3: Installing the Supervisor Engine in the Chassis (Catalyst 4507R+E Shown)**

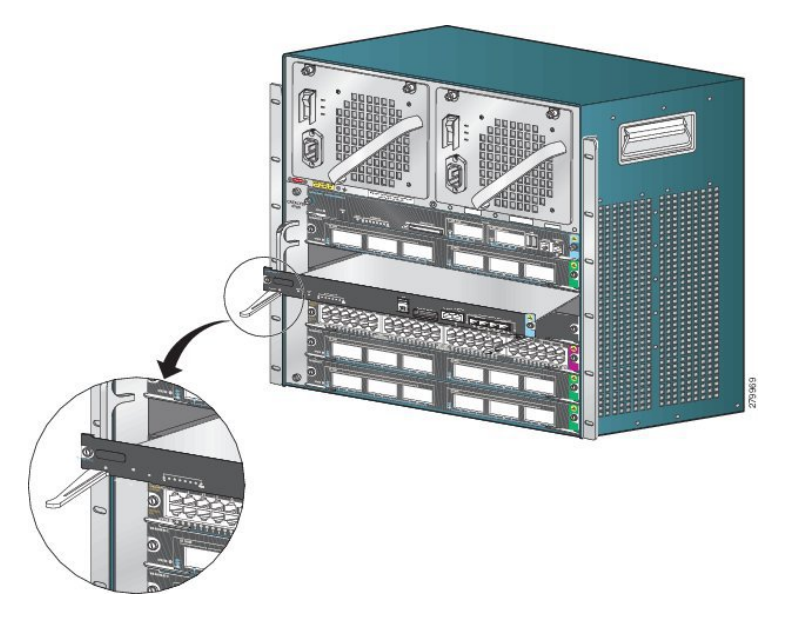

- **Step 6** Grasp the switching module's front panel with one hand and place your other hand under the carrier to support the supervisor module.
- **Step 7** Position the new module in the slot. Make sure that you align the sides of the module carrier with the slot guides on each side of the chassis slot.
- **Step 8** Carefully slide the supervisor module into the slot. Pivot both ejector levers in simultaneously.

When installed correctly

- The notches on both the ejector levers engage the chassis sides.
- Both the ejector levers are parallel with the supervisor module faceplate to fully seat the module in the backplane connector.
- Always use the ejector levers when installing or removing a supervisor module. A module that is partially seated in the backplane will not function correctly. **Note**
- **Step 9** Use a screwdriver to tighten the two captive installation screws on the supervisor module. Do not over tighten the captive installation screws.
- **Step 10** Check the status of the module:
	- a) Verify that the supervisor module STATUS LED is lit.
	- b) Periodically check the STATUS LED.

If the STATUS LED changes from amber to green, it means that the supervisor module has completed the boot process successfully, and is now online.

If the STATUS LED remains amber or turns red, it means that the supervisor module has not completed the boot process successfully, and may have encountered an error.

- c) When the switch is online, enter the **show module** command. Verify that the system acknowledges the new supervisor module and that the module status is OK.
- d) If the module is not operational, reseat it. If the module is still not operational, contact your Cisco customer service representative.

#### **What to do next**

Install blank slot cover in empty slots, if any, to maintain consistent airflow through the switch chassis.

## <span id="page-12-0"></span>**Module Interfaces**

The supervisor module has the following interfaces or ports: USB ports, console port, management port, and uplink ports.

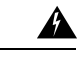

To avoid electric shock, do not connect safety extra-low voltage (SELV) circuits to telephone-network voltage (TNV) circuits. LAN ports contain SELV circuits, and WAN ports contain TNV circuits. Some LAN and WAN ports both use RJ-45 connectors. Use caution when connecting cables. **Statement 1021 Warning**

### <span id="page-12-1"></span>**Console Ports**

The supervisor engine front panel provides two types of console ports:

- USB Console Port—This is the USB mini Type B Console Port.
- 10/100/1000 or RJ45 ConsolePort—This console port allows you to accessthe switch either locally (through a console terminal) or remotely (through a modem). The console is an EIA/TIA-232 asynchronous, serial connection with hardware flow control and an RJ-45 connector.

Only one of the consoles is active at a time. When a USB host (PC) is plugged into the USB console port the hardware automatically switches over to use the USB console. Only a PC which has the necessary USB console device driver causes the USB console to become active. Plugging in a PC that does not have the USB console driver support does not cause a switchover. When the USB Cable is removed or thePC deactivates the USB connection, or a host is not detected on the USB console, the hardware automatically switches to the RJ45 console port.

The console port allows you to perform the following functions:

- Configure the switch from the CLI
- <span id="page-12-2"></span>• Monitor network statistics and errors
- Configure SNMP agent parameters

#### **Ethernet Management Port**

The supervisor module provides a standard 10/100/1000 BASET Ethernet management port. When managing a switch, connect the PC to the Ethernet management port of a Cisco Catalyst 4500E Series switch supervisor engine.

The Ethernet management port can be used (in ROMMON mode only) to recover a switch software image that has been corrupted or destroyed due to a network catastrophe.

The specific implementation of Ethernet management port depends on the redundancy model you are applying.

The switch cannot route packets from the Ethernet management port to a network port, and from the network port to the Ethernet port. To obtain these, the Fa1 interface is automatically placed in a separate routing domain (or VRF domain), called mgmtVrf. (Observe the ip Vrf forwarding mgmtVrf line in the running configuration when you boot.)

### <span id="page-13-1"></span>**Uplink Ports**

The supervisor engine has four uplink ports that use small form-factor pluggable (SFP) transceivers or SFP+ transceivers and two uplink ports that use Quad Small Form-Factor Pluggable Plus (QSFP+) transceivers.

These ports can be used to provide additional port capacity for a fully configured switch or can reduce the need to use a chassis slot for a module. These ports use hot-swappable optical transceivers.

#### **SFP and SFP+ Ports**

Ports are numbered 1 to 4.

These ports can be configured with either SFP transceivers for 1-GE operations or SFP+ transceivers for 10-GE operations. 1 and 10-GE uplink ports operate in full-duplex mode only. Both transceivers use LC-type connectors (optical) or RJ-45 (copper). The SFP transceivers have LC connectors to interface with multimode fiber (MMF) cable and single-mode fiber (SMF) cable and RJ-45 connectors for the copper interfaces.

Each SFP module has an internal serial EEPROM that is encoded with security information. This encoding provides a way for Cisco to identify and validate that the SFP module meets the requirements for the device.

#### **QSFP+ Ports**

Ports are numbered 1 and 2.

These ports use QSFP+ transceivers for 40-GE operations. QSFP+ transceivers use LC, copper, or MPO-12 connectors.

The 40-GE QSFP+ transceiver module is a hot-swappable, parallel fiber-optical module with four independent optical transmit and receive channels. These channels terminate in a 40-GE QSFP+ transceiver.

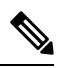

<span id="page-13-0"></span>**Note** The QSFP+ ports do not support breakout cables.

## **Installing Transceiver Modules and Cables**

Use only Cisco modules on your Cisco device.

#### **Supported Transceiver Media**

For supported transceiver media types, refer to these documents on Cisco.com:

- Cisco Gigabit Ethernet Transceiver Modules [Compatibility](http://www.cisco.com/en/US/docs/interfaces_modules/transceiver_modules/compatibility/matrix/OL_6981.html) Matrix
- Cisco 10-Gigabit Ethernet Transceiver Modules [Compatibility](http://www.cisco.com/c/en/us/td/docs/interfaces_modules/transceiver_modules/compatibility/matrix/10GE_Tx_Matrix.html) Matrix
- Cisco 40-Gigabit Ethernet Transceiver Modules [Compatibility](http://www.cisco.com/c/en/us/td/docs/interfaces_modules/transceiver_modules/compatibility/matrix/40GE_Tx_Matrix.html) Matrix

#### **Transceiver Cabling and Installation**

Each port must match the wave-length specifications on the other end of the cable, and the cable must not exceed the stipulated cable length. For cabling specifications and installation information, refer to these documents on Cisco.com:

- Cisco SFP and SFP+ [Transceiver](http://www.cisco.com/c/en/us/td/docs/interfaces_modules/transceiver_modules/installation/note/78_15160.html) Module Installation Notes
- Cisco 40-Gigabit QSFP+ [Transceiver](https://www.cisco.com/c/en/us/td/docs/interfaces_modules/transceiver_modules/installation/note/OL_24862.html) Modules Installation Note

#### **Related Reference Installation Information**

- Cisco [Mode-Conditioning](http://www.cisco.com/c/en/us/td/docs/interfaces_modules/transceiver_modules/installation/note/OL_19329.html) Patch Cord Installation Note
- Inspection and Cleaning Procedures for Fiber-Optic [Connections](http://www.cisco.com/c/en/us/support/docs/optical/synchronous-digital-hierarchy-sdh/51834-cleanfiber2.html)

## <span id="page-14-0"></span>**Obtaining Documentation and Submitting a Service Request**

For information on obtaining documentation, submitting a service request, and gathering additional information, see the monthly *What's New in Cisco Product Documentation*, which also lists all new and revised Cisco technical documentation, at:

<http://www.cisco.com/c/en/us/td/docs/general/whatsnew/whatsnew.html>

Subscribe to the *What's New in Cisco Product Documentation* as a Really Simple Syndication (RSS) feed and set content to be delivered directly to your desktop using a reader application. The RSS feeds are a free service and Cisco currently supports RSS version 2.0.

# <span id="page-15-0"></span>**Notices**

THE SPECIFICATIONS AND INFORMATION REGARDING THE PRODUCTS IN THIS MANUAL ARE SUBJECT TO CHANGE WITHOUT NOTICE. ALL STATEMENTS, INFORMATION, AND RECOMMENDATIONS IN THIS MANUAL ARE BELIEVED TO BE ACCURATE BUT ARE PRESENTED WITHOUT WARRANTY OF ANY KIND, EXPRESS OR IMPLIED. USERS MUST TAKE FULL RESPONSIBILITY FOR THEIR APPLICATION OF ANY PRODUCTS.

THE SOFTWARE LICENSE AND LIMITED WARRANTY FOR THE ACCOMPANYING PRODUCT ARE SET FORTH IN THE INFORMATION PACKET THAT SHIPPED WITH THE PRODUCT AND ARE INCORPORATED HEREIN BY THIS REFERENCE. IF YOU ARE UNABLE TO LOCATE THE SOFTWARE LICENSE OR LIMITED WARRANTY, CONTACT YOUR CISCO REPRESENTATIVE FOR A COPY.

The Cisco implementation of TCP header compression is an adaptation of a program developed by the University of California, Berkeley (UCB) as part of UCB's public domain version of the UNIX operating system. All rights reserved. Copyright  $\degree$  1981, Regents of the University of California.

NOTWITHSTANDING ANY OTHER WARRANTY HEREIN, ALL DOCUMENT FILES AND SOFTWARE OF THESE SUPPLIERS ARE PROVIDED "AS IS" WITH ALL FAULTS. CISCO AND THE ABOVE-NAMED SUPPLIERS DISCLAIM ALL WARRANTIES, EXPRESSED OR IMPLIED, INCLUDING, WITHOUT LIMITATION, THOSE OF MERCHANTABILITY, FITNESS FOR A PARTICULAR PURPOSE AND NONINFRINGEMENT OR ARISING FROM A COURSE OF DEALING, USAGE, OR TRADE PRACTICE.

IN NO EVENT SHALL CISCO OR ITS SUPPLIERS BE LIABLE FOR ANY INDIRECT, SPECIAL, CONSEQUENTIAL, OR INCIDENTAL DAMAGES, INCLUDING, WITHOUT LIMITATION, LOST PROFITS OR LOSS OR DAMAGE TO DATA ARISING OUT OF THE USE OR INABILITY TO USE THIS MANUAL, EVEN IF CISCO OR ITS SUPPLIERS HAVE BEEN ADVISED OF THE POSSIBILITY OF SUCH DAMAGES.

Any Internet Protocol (IP) addresses and phone numbers used in this document are not intended to be actual addresses and phone numbers. Any examples, command display output, network topology diagrams, and other figuresincluded in the document are shown for illustrative purposes only. Any use of actual IP addresses or phone numbers in illustrative content is unintentional and coincidental.

All printed copies and duplicate soft copies of this document are considered uncontrolled. See the current online version for the latest version.

Cisco has more than 200 offices worldwide. Addresses and phone numbers are listed on the Cisco website at www.cisco.com/go/offices.

The documentation set for this product strives to use bias-free language. For purposes of this documentation set, bias-free is defined as language that does not imply discrimination based on age, disability, gender, racial identity, ethnic identity, sexual orientation, socioeconomic status, and intersectionality. Exceptions may be present in the documentation due to language that is hardcoded in the user interfaces of the product software, language used based on standards documentation, or language that is used by a referenced third-party product.

Cisco and the Cisco logo are trademarks or registered trademarks of Cisco and/or its affiliates in the U.S. and other countries. To view a list of Cisco trademarks, go to this URL: <https://www.cisco.com/c/en/us/about/legal/trademarks.html>. Third-party trademarks mentioned are the property of their respective owners. The use of the word partner does not imply a partnership relationship between Cisco and any other company. (1721R)

© 2017 Cisco Systems, Inc. All rights reserved.

aludu CISCO.

Cisco Systems, Inc. San Jose, CA 95134-1706 USA

**Americas Headquarters Asia Pacific Headquarters Europe Headquarters** CiscoSystems(USA)Pte.Ltd. Singapore

CiscoSystemsInternationalBV Amsterdam,TheNetherlands

Cisco has more than 200 offices worldwide. Addresses, phone numbers, and fax numbers are listed on the Cisco Website at www.cisco.com/go/offices.